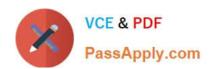

# CKAD<sup>Q&As</sup>

Certified Kubernetes Application Developer (CKAD) Program

# Pass Linux Foundation CKAD Exam with 100% Guarantee

Free Download Real Questions & Answers PDF and VCE file from:

https://www.passapply.com/ckad.html

100% Passing Guarantee 100% Money Back Assurance

Following Questions and Answers are all new published by Linux Foundation Official Exam Center

- Instant Download After Purchase
- 100% Money Back Guarantee
- 365 Days Free Update
- 800,000+ Satisfied Customers

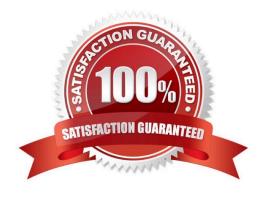

#### **QUESTION 1**

CORRECT TEXT Context Anytime a team needs to run a container on Kubernetes they will need to define a pod within which to run the container. Task Please complete the following:

1.

Create a YAML formatted pod manifest

2.

/opt/KDPD00101/podl.yml to create a pod named app1 that runs a container named app1cont using image Ifccncf/argoutput with these command line arguments: -lines 56 -F

3.

Create the pod with the kubect1 command using the YAML file created in the previous step

4.

When the pod is running display summary data about the pod in JSON format using the kubect1 command and redirect the output to a file named /opt/KDPD00101/out1.json

5.

All of the files you need to work with have been created, empty, for your convenience

When creating your pod, you do not need to specify a container command, only args.

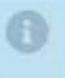

- A. Please check explanations
- B. Place Holder

Correct Answer: A

student@node-1:~\$ kubectl run appl --image=lfccncf/arg-output --dry-run=client -o yaml > /opt/KDPD00101/pod1.yml student@node-1:~\$ vim /opt/KDPD00101/pod1.yml

2024 Latest passapply CKAD PDF and VCE dumps Download

```
apiVersion: v1
kind: Pod

**etadata:
    creationTimestamp: mull
    labels:
    run: app1
    name: app1
    spec:
    containers:
    - image: Ifcencf/arg-output
    name: app1
    resources: {}
    dnsPolicy: ClusterFirst
    restartPolicy: Always
    status: {}

**/opt/KDPD00101/pod1.yml* 151, 242c

3,1

All ...
```

2024 Latest passapply CKAD PDF and VCE dumps Download

| student@node-1:~\$ | kubectl | get pods          |          |          |      |
|--------------------|---------|-------------------|----------|----------|------|
| NAME               | READY   | STATUS            |          | RESTARTS | AGE  |
| app1               | 0/1     | ContainerCreating |          |          | 58   |
| counter            | 1/1     | Running           |          | 0        | 4m44 |
| liveness-http      | 1/1     | Running           |          | 0        | 6h50 |
| nginx-101          | 1/1     | Running           |          | 0        | 6h51 |
| nginx-configmap    | 1/1     | Running           |          | 0        | 6m21 |
|                    | 1/1     | Running           |          | 0        | 11m  |
| poller             | 1/1     | Running           |          | 0        | 6h51 |
| student@node-1:~\$ | kubectl | get pods          |          |          |      |
| NAME               | READY   | STATUS            | RESTARTS | AGE      |      |
| app1               | 1/1     | Running           |          | 26a      |      |
| counter            | 1/1     | Running           |          | 5m5s     |      |
| liveness-http      | 1/1     | Running           |          | 6h50m    |      |
| nginx-101          | 1/1     | Running           | 0        | 6h51m    |      |
| nginx-configmap    | 1/1     | Running           | 0        | 6m42s    |      |
| nginx-secret       | 1/1     | Running           |          | 12m      |      |
| poller             | 1/1     | Running           | 0        | 6h51m    |      |
| student@node-1:~\$ | kubectl | delete po         | od app1  |          |      |
| pod "appl" delete  | 1       |                   |          |          |      |

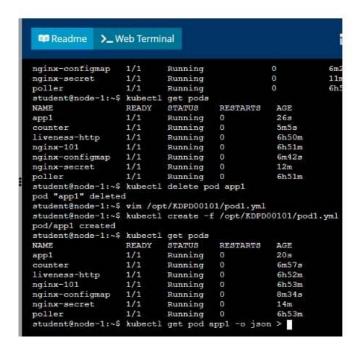

2024 Latest passapply CKAD PDF and VCE dumps Download

```
THE LINUX FOUNDATION
 Readme
             >_ Web Terminal
poller
                  1/1
                                                0
                                                           6h51m
                           Running
student@node-1:~$ kubectl
                          get pods
                                     RESTARTS
NAME
                  READY
                           STATUS
                                                 AGE
app1
                  1/1
                           Running
                                     0
                                                 268
counter
                  1/1
                           Running
                                     0
                                                 5m5=
                  1/1
                                     0
                                                 6h50m
liveness-http
                           Running
nginx-101
                   1/1
                           Running
                                     0
                                                 6h51m
                           Running
nginx-configmap
                  1/1
                                     0
                                                 6m42s
nginx-secret
                  1/1
                                     0
                           Running
                                                 12m
poller
                  1/1
                           Running
                                     0
                                                 6h51m
student@node-1:~$ kubectl delete pod app1
pod "app1" deleted
student@node-1:~$ vim /opt/KDPD00101/pod1.yml
student@node-1:~$ kubectl create -f /opt/KDPD00101/pod1.yml
pod/appl created
student@node-1:~$ kubectl get pods
NAME
                  READY
                                     RESTARTS
                           STATUS
                           Running
app1
                  1/1
                                                 20s
                                     0
                  1/1
                           Running
counter
                                     0
                                                 6m57s
                  1/1
liveness-http
                           Running
                                     0
                                                 6h52m
                                                 6h53m
                           Running
nginx-101
                                     0
nginx-configmap
                  1/1
                           Running
                                     0
                                                 8m34s
nginx-secret
                           Running
                  1/1
                                     0
                                                 14m
                  1/1
                           Running
poller
                                     0
                                                 6h53m
student@node-1:~$ kubectl get pod app1 -o json > /opt/KDPD00101/out1.json
student@node-1:~$
student@node-1:~$
```

#### **QUESTION 2**

#### **CORRECT TEXT**

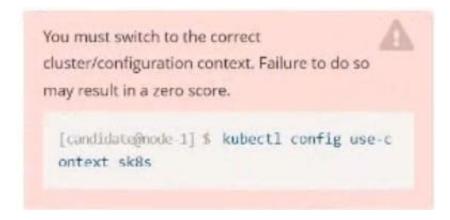

#### Task:

A pod within the Deployment named buffalo-deployment and in namespace gorilla is logging errors.

Look at the logs identify errors messages.

Find errors, including User "system:serviceaccount:gorilla:default" cannot list resource "deployment" [...] in the namespace "gorilla"

The buffalo-deployment `S manifest can be found at -/prompt/escargot/buffalo- deployment.yaml

2024 Latest passapply CKAD PDF and VCE dumps Download

- A. Please check explanations
- B. Place Holder

Correct Answer: A

```
deployment.apps/backend-deployment configured
candidate@node-1:-$ kubectl get pods -n staging
                                                                STATUS
backend-deployment-59d449b99d-cxct6
                                                                Running
                                                                                              20s
                                                                              Θ
 backend-deployment-59d449b99d-h2zjq
                                                                Running
backend-deployment-78976f74f5-b8c85
                                                                                              6h40m
                                                                Running
 backend-deployment-78976f74f5-flfsj
                                                    1/1
                                                                                              6h40m
                                                                Running
                                                                              0
candidate@node-1:-$ kubectl get deploy -n staging
NAME READY UP-TO-DATE AVAILAB
                                                          AVAILABLE
                                                                           6h40m
backend-deployment
 candidate@node-1:~$ kubectl get deploy -n staging
                            READY
                                       UP-TO-DATE
                                                          AVAILABLE
                                                                           AGE
                                                                           6h41m
                            3/3
backend-deployment
 :andidate@node-1:~$ vim ~/spicy-pikachu/backend-deployment.yaml
 candidate@node-1:~$ kubectl config use-context k8s
witched to context "k8s".
 candidate@node-1:-$ kubectl set serviceaccount deploy app-1 app -n frontend
deployment.apps/app-1 serviceaccount updated
deployment.apps/app-1 serviceaccount updated
candidate@node-1:~$ kubectl config use-context k8s

Switched to context "k8s".
candidate@node-1:-$ vim -/prompt-escargot/buffalo-deployment.yaml
candidate@node-1:-$ vim -/prompt-escargot/buffalo-deployment.yaml
candidate@node-1:-$ kubectl apply -f -/prompt-escargot/buffalo-deployment.yaml
deployment.apps/buffalo-deployment configured
 andidate@node-1:~$ kubectl get pods -n gorilla
NAME
                                                    READY
                                                                STATUS
                                                                                            RESTARTS
                                                                                                            AGE
 ouffalo-deployment-776844df7f-r5fsb
                                                                                                            6h38m
buffalo-deployment-859898c6f5-zx5gj 0/1 Cont
candidate@node-1:~$ kubectl get deploy n gorilla
                                                                ContainerCreating
                            READY
                                                                            AGE
 uffalo-deployment
                                                                            6h38m
 andidate@node-1:-$
```

#### **QUESTION 3**

#### **CORRECT TEXT**

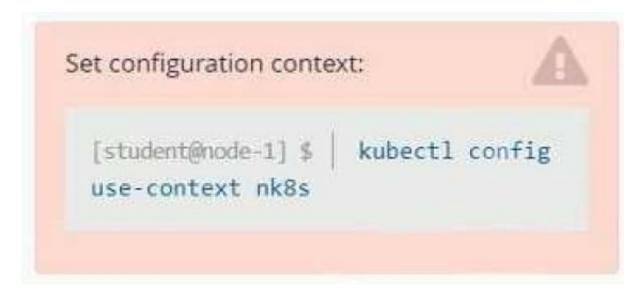

# VCE & PDF PassApply.com

## https://www.passapply.com/ckad.html 2024 Latest passapply CKAD PDF and VCE dumps Download

#### Task

You have rolled out a new pod to your infrastructure and now you need to allow it to communicate with the web and storage pods but nothing else. Given the running pod kdsn00201 -newpod edit it to use a network policy that will allow it to send and receive traffic only to and from the web and storage pods.

All work on this item should be conducted in the kdsn00201 namespace.

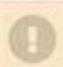

All required NetworkPolicy resources are already created and ready for use as appropriate. You should not create, modify or delete any network policies whilst completing this item.

A. Please check explanations

B. Place Holder

Correct Answer: A

apiVersion: networking.k8s.io/v1

kind: NetworkPolicy

metadata:

name: internal-policy

namespace: default

spec:

podSelector:

matchLabels:

name: internal

policyTypes:

-Egress

-Ingress ingress:

-{} egress:

-to:

-podSelector: matchLabels:

name: mysql ports:

-protocol: TCP port: 3306

-to:

-podSelector: matchLabels: name: payroll ports:

-protocol: TCP port: 8080

-ports:

port: 53 protocol: UDP

#### **QUESTION 4**

**CORRECT TEXT** 

port: 53 protocol: TCP

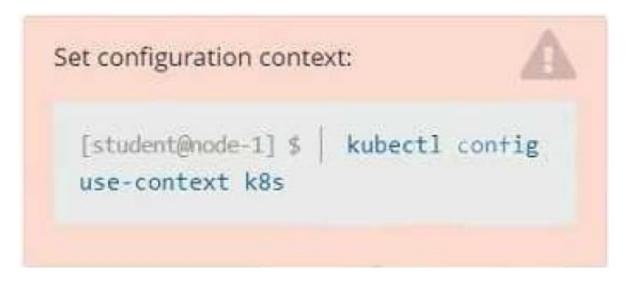

#### Context

You have been tasked with scaling an existing deployment for availability, and creating a service to expose the deployment within your infrastructure.

Task

Start with the deployment named kdsn00101-deployment which has already been deployed to the namespace kdsn00101. Edit it to:

1.

Add the func=webFrontEnd key/value label to the pod template metadata to identify the pod for the service definition

2.

Have 4 replicas

Next, create and deploy in namespace kdsn00l01 a service that accomplishes the following:

1.

Exposes the service on TCP port 8080

2.

is mapped to me pods defined by the specification of kdsn00l01-deployment

3.

Is of type NodePort

4.

Has a name of cherry

A. Please check explanations

B. Place Holder

Correct Answer: A

student@node-1:~\$ kubectl edit deployment kdsn00101-deployment -n kdsn00101

2024 Latest passapply CKAD PDF and VCE dumps Download

# Please edit the object below. Lines beginning with a '\$' will be ignored, if and an empty file will abort the edit. If an error occurs while saving this file will be if reopened with the relevant failures. if apployment apps/v1 kind: Deployment metadata: annotations: deployment.kubernetes.io/revision: "1" creationTimestamp: "2020-10-05T08:50:052" generation: labels: app: nginx name: kdsn00101-deployment namespace: kdsn00101 resourceVersion: "4786" selfLink: /apis/apps/v1/namespaces/kdsn00101/deployments/kdsn00101-deployment uid: 8d3ace00-7761-4189-ba10-fbc676c311bf spec: progressBeadlineSeconds: 600 replicas: 1 revisionHistoryLimit: 10 selector: matchLabels: app: nginx strategy: "/tmp/kubectl-edit-d4ySr.yaml" 70L, 1957C 1,1 Top ---

2024 Latest passapply CKAD PDF and VCE dumps Download

```
student@node-1:~$ kubectl edit deployment kdsn00101-deployment -n kdsn00101
deployment.apps/kdsn00101-deployment edited
student@node-1:~$ kubectl get deployment kdsn00101-deployment -n kdsn00101
NAME READY UP-TO-DATE AVAILABLE AGE
kdsn00101-deployment 4/4 4 7h17m
student@node-1:~$ kubectl expose deployment kdsn00101-deployment -n kdsn00101 --type NodePort --
port 8080 --name cherry
service/cherry exposed
```

#### **QUESTION 5**

#### **CORRECT TEXT**

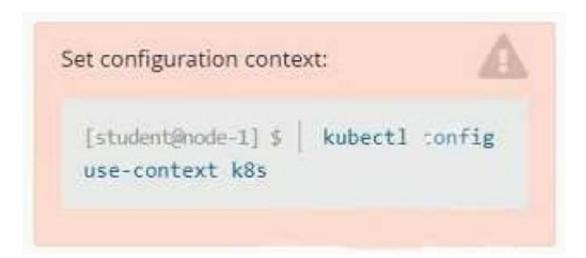

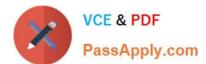

Context

A pod is running on the cluster but it is not responding.

Task

The desired behavior is to have Kubemetes restart the pod when an endpoint returns an HTTP 500 on the /healthz endpoint. The service, probe-pod, should never send traffic to the pod while it is failing. Please complete the following:

1.

The application has an endpoint, /started, that will indicate if it can accept traffic by returning an HTTP 200. If the endpoint returns an HTTP 500, the application has not yet finished initialization.

2.

The application has another endpoint /healthz that will indicate if the application is still working as expected by returning an HTTP 200. If the endpoint returns an HTTP 500 the application is no longer responsive.

3.

Configure the probe-pod pod provided to use these endpoints

4.

The probes should use port 8080

A. Please check explanations

B. Place Holder

Correct Answer: A

apiVersion: v1

kind: Pod

metadata:

labels:

test: liveness

name: liveness-exec

spec:

containers:

-name: liveness

image: k8s.gcr.io/busybox

args:

-/bin/sh

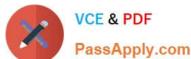

exec:

## https://www.passapply.com/ckad.html 2024 Latest passapply CKAD PDF and VCE dumps Download

- -c

-touch /tmp/healthy; sleep 30; rm -rf /tmp/healthy; sleep 600 livenessProbe:

command: -cat -/tmp/healthy initialDelaySeconds: 5 periodSeconds: 5 In the configuration file, you can see that the Pod has a single Container. The periodSeconds field specifies that the kubelet should perform a liveness probe every 5 seconds. The initialDelaySeconds field tells the kubelet that it should wait 5 seconds before performing the first probe. To perform a probe, the kubelet executes the command cat /tmp/healthy in the target container. If the command succeeds, it returns 0, and the kubelet considers the container to be alive and healthy. If the command returns a non-zero value, the kubelet kills the container and restarts it. When the container starts, it executes this command: /bin/sh -c "touch /tmp/healthy; sleep 30; rm -rf /tmp/healthy; sleep 600" For the first 30 seconds of the container\\'s life, there is a /tmp/healthy file. So during the first 30 seconds, the command cat /tmp/healthy returns a success code. After 30 seconds, cat /tmp/healthy returns a failure code. Create the Pod: kubectl apply -f https://k8s.io/examples/pods/probe/exec-liveness.yaml Within 30 seconds, view the Pod events: kubectl describe pod liveness-exec The output indicates that no liveness probes have failed yet: FirstSeen LastSeen Count From SubobjectPath Type Reason Message ------ ----- --------- 24s 24s 1 {default-scheduler } Normal Scheduled Successfully assigned liveness-exec to worker0 23s 23s 1 {kubelet worker0} spec.containers{liveness} Normal Pulling pulling image "k8s.gcr.io/busybox" 23s 23s 1 {kubelet worker0} spec.containers{liveness} Normal Pulled Successfully pulled image "k8s.gcr.io/busybox" 23s 23s 1 {kubelet worker0} spec.containers{liveness} Normal Created Created container with docker id 86849c15382e; Security:[seccomp=unconfined] 23s 23s 1 {kubelet worker0} spec.containers{liveness} Normal Started Started container with docker id 86849c15382e After 35 seconds, view the Pod events again:

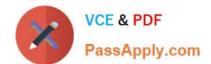

kubectl describe pod liveness-exec

At the bottom of the output, there are messages indicating that the liveness probes have failed, and the containers have been killed and recreated. FirstSeen LastSeen Count From SubobjectPath Type Reason Message ------- 37s 37s 1 {default-scheduler } Normal Scheduled Successfully assigned liveness-exec to worker0

36s 36s 1 {kubelet worker0} spec.containers{liveness} Normal Pulling pulling image "k8s.gcr.io/busybox"

36s 36s 1 {kubelet worker0} spec.containers{liveness} Normal Pulled Successfully pulled image "k8s.gcr.io/busybox"

36s 36s 1 {kubelet worker0} spec.containers{liveness} Normal Created Created container with docker id 86849c15382e; Security:[seccomp=unconfined] 36s 36s 1 {kubelet worker0} spec.containers{liveness} Normal Started Started container

with docker id 86849c15382e

2s 2s 1 {kubelet worker0} spec.containers{liveness} Warning Unhealthy Liveness probe failed: cat: can\\'t open \\'/tmp/healthy\\': No such file or directory Wait another 30 seconds, and verify that the container has been restarted:

kubectl get pod liveness-exec

The output shows that RESTARTS has been incremented:

NAME READY STATUS RESTARTS AGE

liveness-exec 1/1 Running 1 1m

**CKAD VCE Dumps** 

**CKAD Practice Test** 

**CKAD Braindumps**